## **2022 HIC and Sheltered PIT**

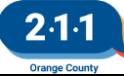

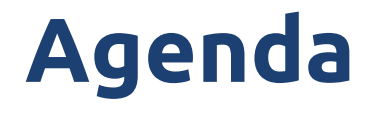

- HIC/Sheltered PIT Overview
- HIC Data Collection
- Sheltered PIT Data Collection
- HIC/PIT Timeline and Submission
- Q & A

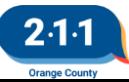

## **HIC and Sheltered PIT Overview**

#### **HIC Project Types**

Emergency Shelter Transitional Housing Rapid Re-Housing Permanent Supportive Housing Other Permanent Housing

#### **Sheltered PIT Project Types**

Emergency Shelter Transitional Housing

Details regarding the unsheltered PIT count are available at [everyonecountsoc.org](https://www.everyonecountsoc.org/)

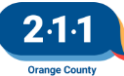

### **HIC Answer Form**

- Each project is a separate row
- Projects with current and under development beds (question 13) are separate rows
- Yellow cells include comments with descriptions
- Grey cells are auto-calculated
- Glossary tab

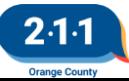

### **HIC Answer Form**

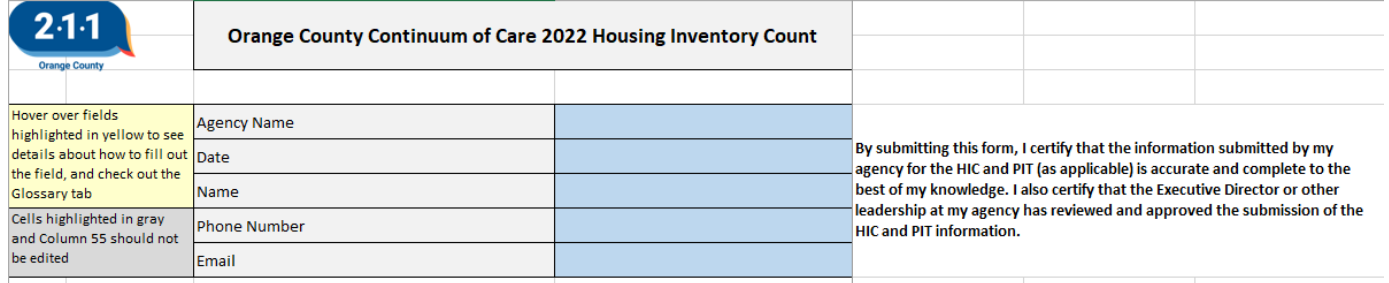

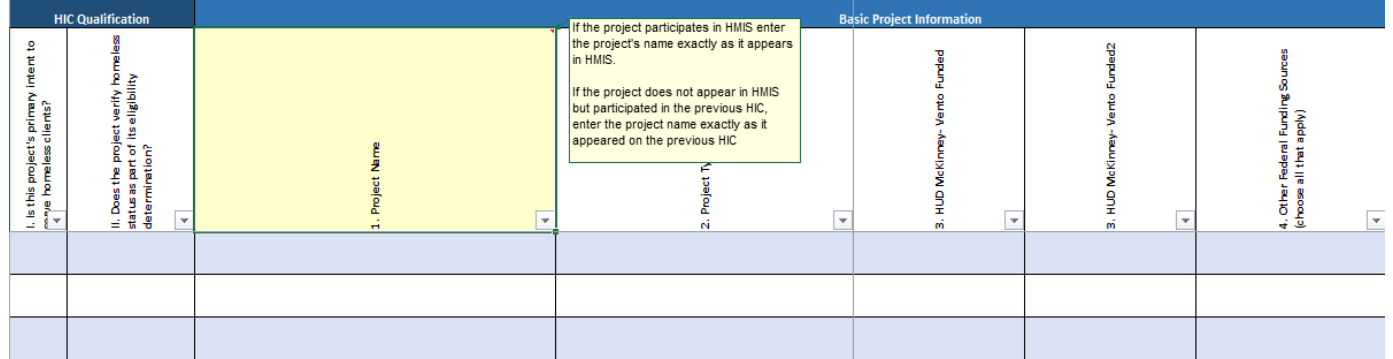

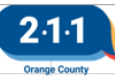

# **6 – 11. Project Location**

- Geocode and address should reflect where the majority of beds are located
- Zip code and Geocode must match
- DV providers should only enter Geocode and Zip Code

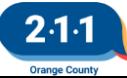

## **14 - 23. Bed Inventory**

- Inventory is broken down by household type
	- Inventory Start Date
	- Inventory End Date
	- Beds/Units
- Cribs and overflow beds are not reported in this section
- All projects except RRH: Beds/units should remain the same as the previous year unless units/vouchers were added or removed

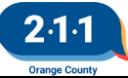

## **Bed Inventory: Families**

- Projects with a fixed number of units but not a fixed number of beds should multiple their average family size by the number of units to determine bed count
- Review the **Average Family Size** kb for more details

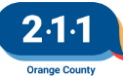

## **Bed Inventory: Voucher Projects**

Voucher projects should determine bed counts from the number of bedrooms in each unit

#### **Households without Children**

0 bedrooms – 1 bed 1 bedroom – 1 bed

#### **Households with Adults & Children**

2 bedroom – 3 beds 3 bedroom – 5 beds

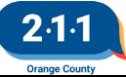

#### **Bed Inventory: Tenant-Based PH/RRH Projects**

- Beds and units should reflect clients active in the project and placed in a PH unit on the night of the count
	- $\circ$  Beds = number of clients in each household type
	- $\circ$  Units = number of families in households with children and adults
- HMIS Projects: Run the Count of Persons by Household Type report for these numbers

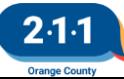

## **Bed Inventory: SSVF EHA**

- Clients that meet the following criteria on the night of the count must be counted as a separate ES project NOT participating in HMIS:
	- Active in SSVF RRH project
	- NOT placed in permanent housing
	- Receiving Emergency Housing Assistance service
- SSVF RRH HMIS Projects: Run the 2022 SSVF EHA Clients report for these numbers

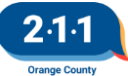

## **33 – 42. Dedicated Beds**

- Dedicated beds must be filled by clients from that subpopulation.
	- Chronically Homeless (PSH only)
	- Veterans
	- Youth

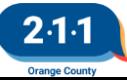

## **45 - 48. RRH Max Capacity**

- Report the maximum number of clients and households the project can serve at one time
- These numbers should match what is included on the project's contract
- HMIS projects without contracts
	- Run the RRH Number of Enrollments and Households in a Given Week report
	- $\circ$  Find the week with the most active enrollments
	- Run Count of Persons by Household Type report for a date during that week

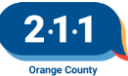

#### **RRH - Number of Enrollments and Households in a Given Week**

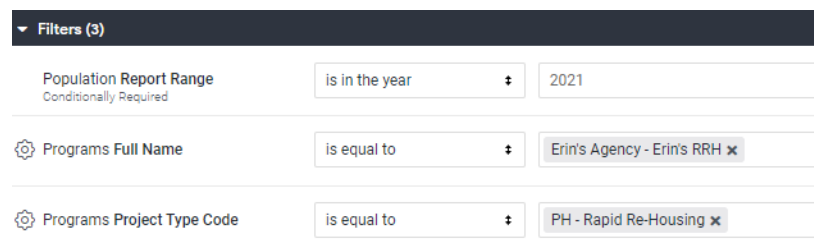

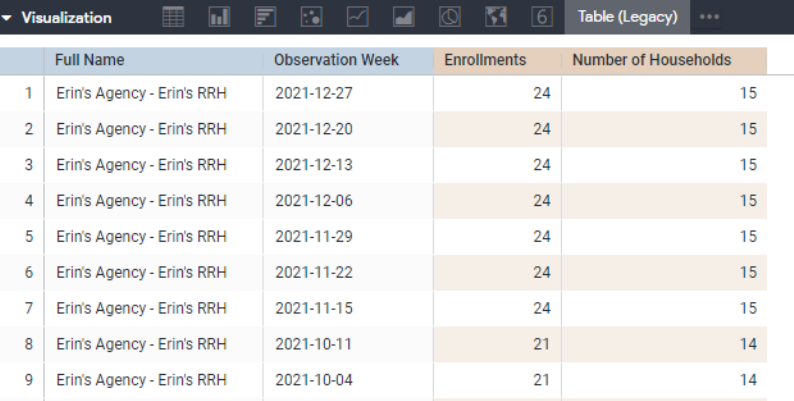

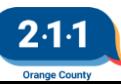

## **51 - 54. Active Clients**

- Number of active clients in each household type
- ES/TH projects: These numbers must match the project's PIT data
- RRH/PSH/OPH: Count active clients in the project and placed in a housing unit

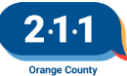

## **51 - 54. HMIS HIC Reports**

All reports are available on the Data Analysis tab under HIC/PIT

- Count of Persons by Household Type (aggregate report)
	- $\circ$  RRH, PSH, OPH (RRH can also use for Q14 23)
	- ES (Entry/Exit), TH
- Active Clients (details report)
	- RRH, PSH, OPH
	- $\circ$  ES (Entry/Exit), TH
	- ES (Night-by-Night)

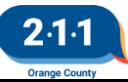

### **Count of Persons by Household Type Report**

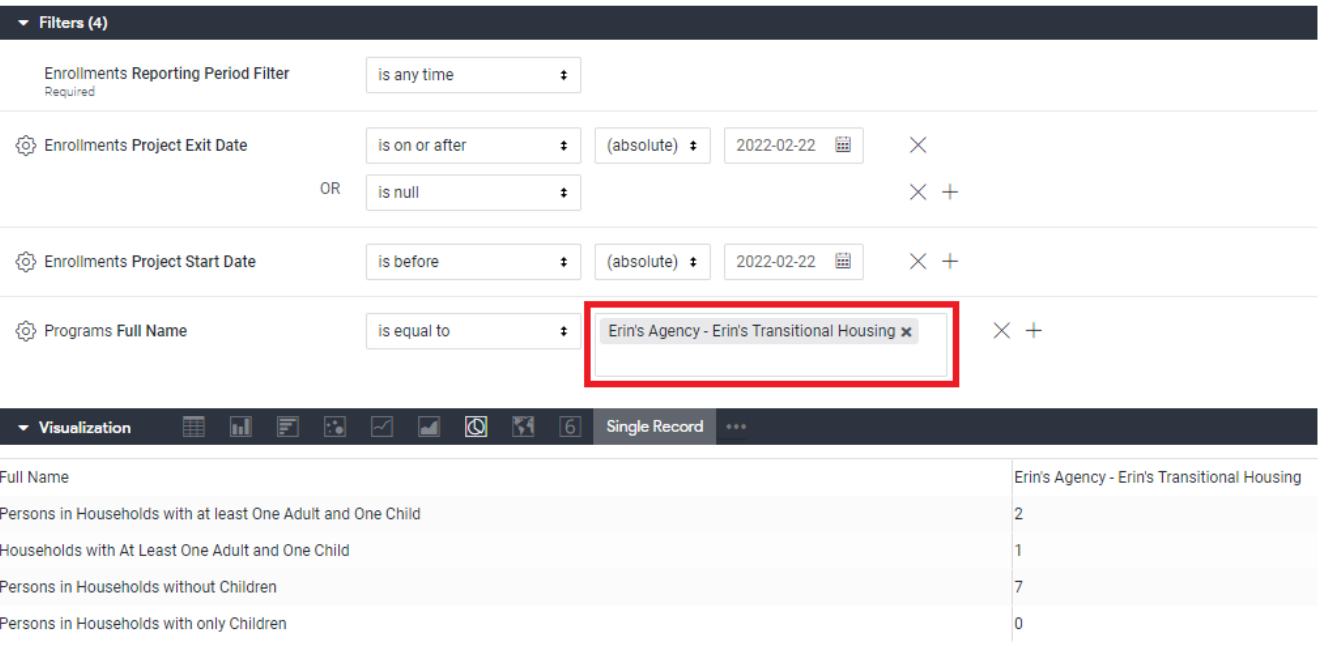

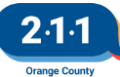

## **Active Clients Report**

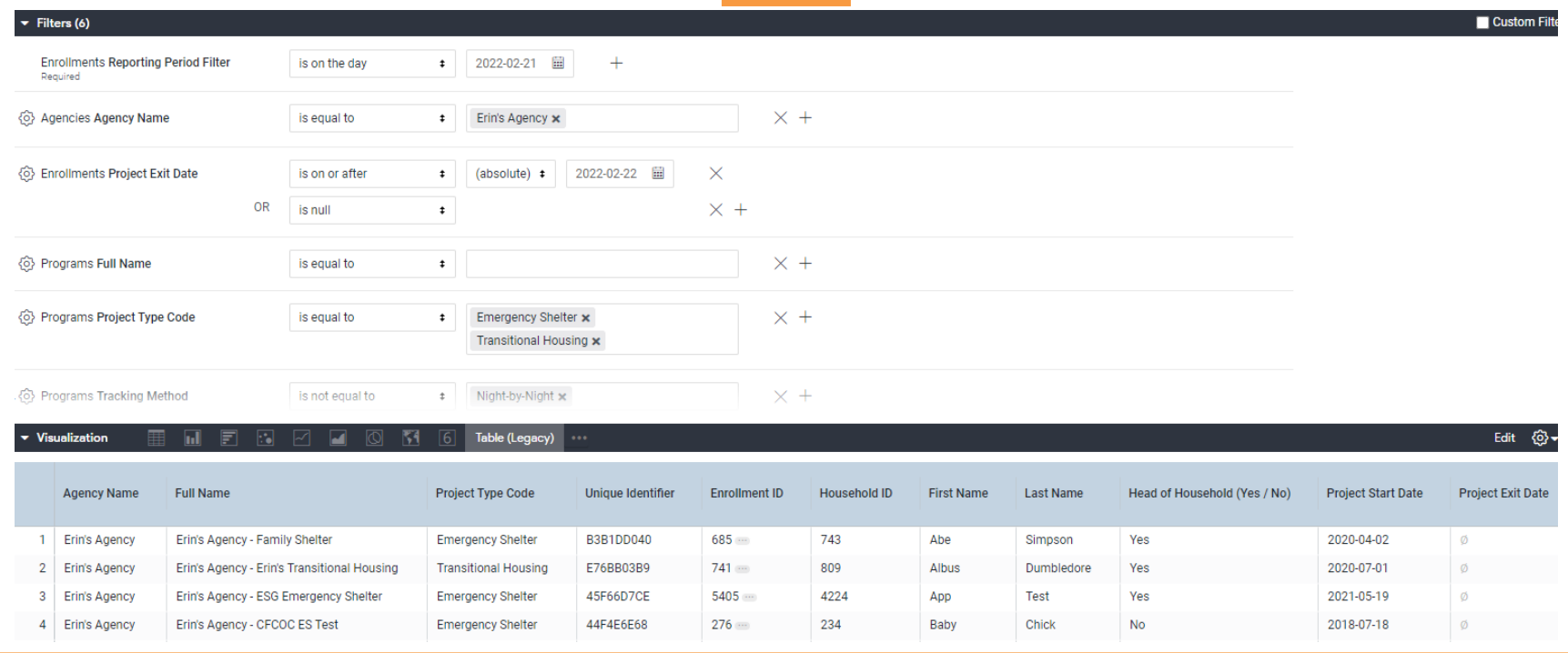

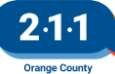

## **HIC Program Inventory Report**

- Includes all projects active at the agency with Program Descriptor Data in HMIS (including DV agencies)
- Each project is a row
- Each household type is a row
- Should be used as a starting point to complete HIC Answer Form

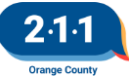

### **HIC Program Inventory Report**

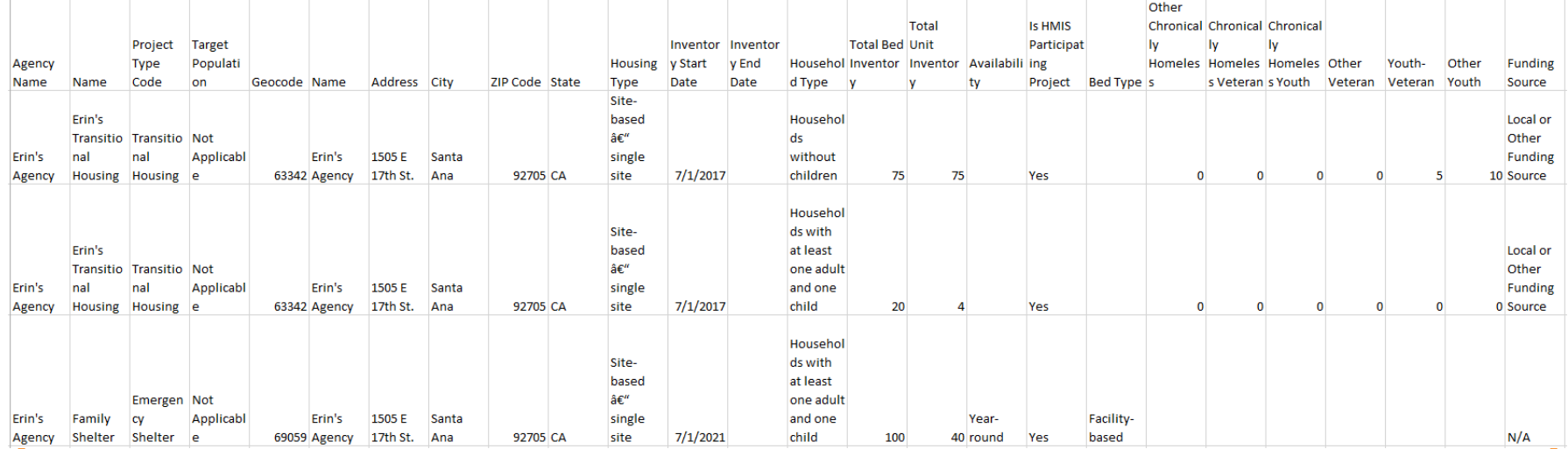

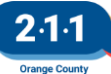

## **HIC Client Form**

- Each project is a separate spreadsheet
- Each row is a separate client
- Yellow cells include comments with descriptions
- First three rows are sample data
- Only submitted by PH projects not participating in HMIS

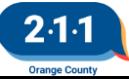

## **HIC Client Form**

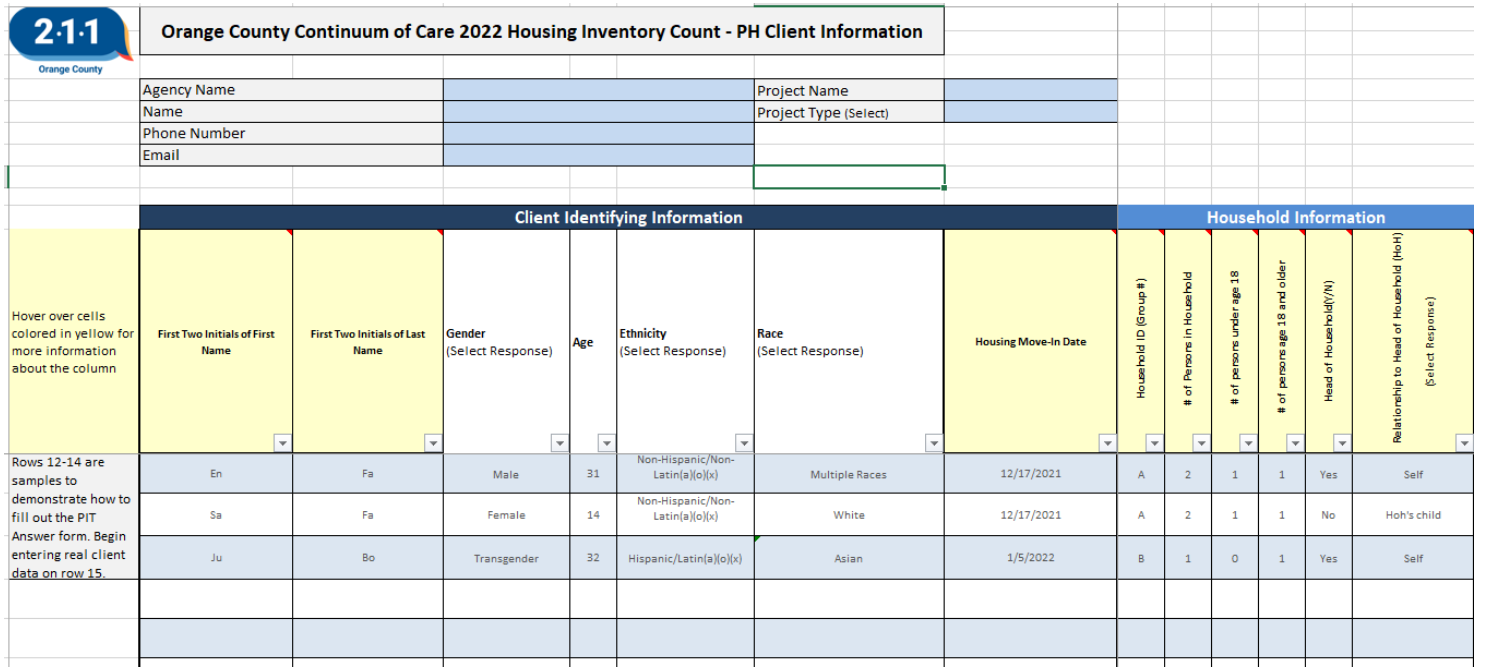

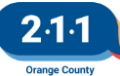

### **PIT Answer Form**

- Each project is a separate spreadsheet
- Each row is a separate client
- Yellow cells include comments with descriptions
- Grey rows are sample data
- Only submitted by ES/TH projects not participating in HMIS

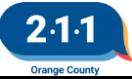

#### **PIT Answer Form**

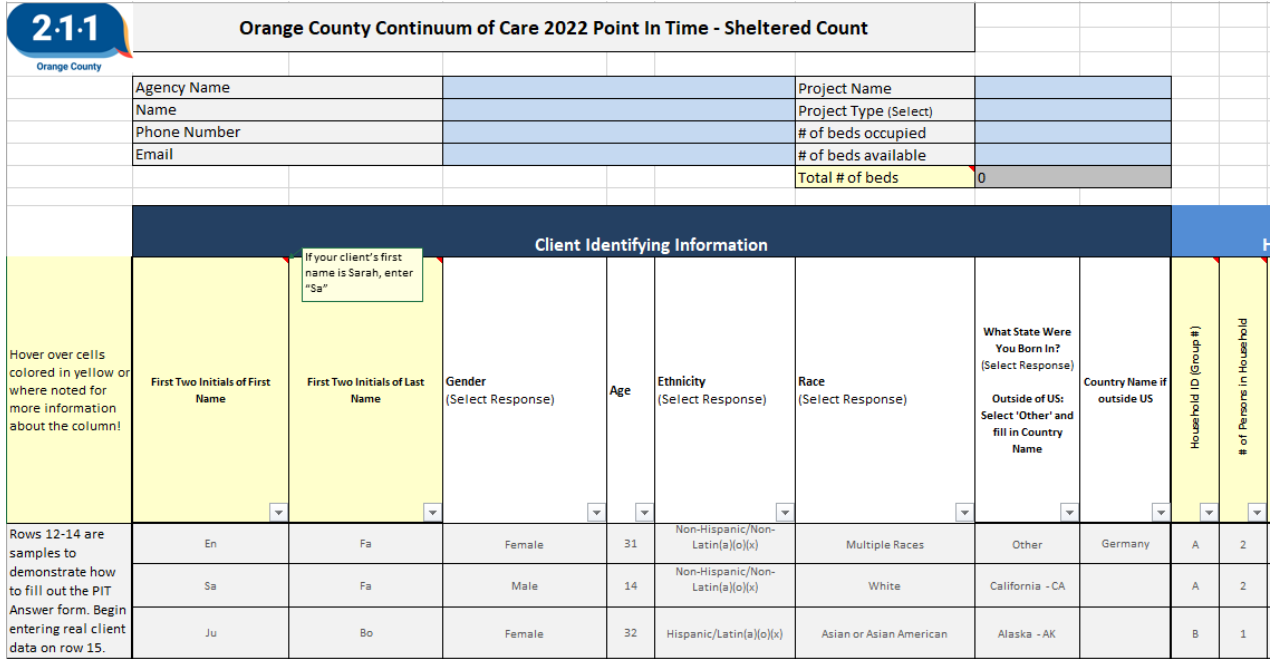

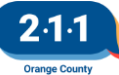

## **Household Information**

- A household is one or more individuals who present themselves to your project together for services
- All members in a household should be assigned the same unique Household ID as alphabetic group names

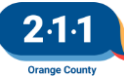

## **HMIS PIT Reports**

- **ES (Entry/Exit) and TH projects:** 2022 Sheltered PIT: Client Data
- **ES (Night-by-Night:** 2022 Sheltered PIT: Client Data (ES Night-by-Night)
- **HOPWA STSH projects:** 2022 Sheltered PIT : Client Data STSH Projects (located under agency folder)
- **SSVF EHA projects:** 2022 SSVF EHA Clients (filter exported report by EHA client is yes)

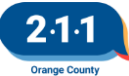

## **2022 Sheltered PIT: Client Data**

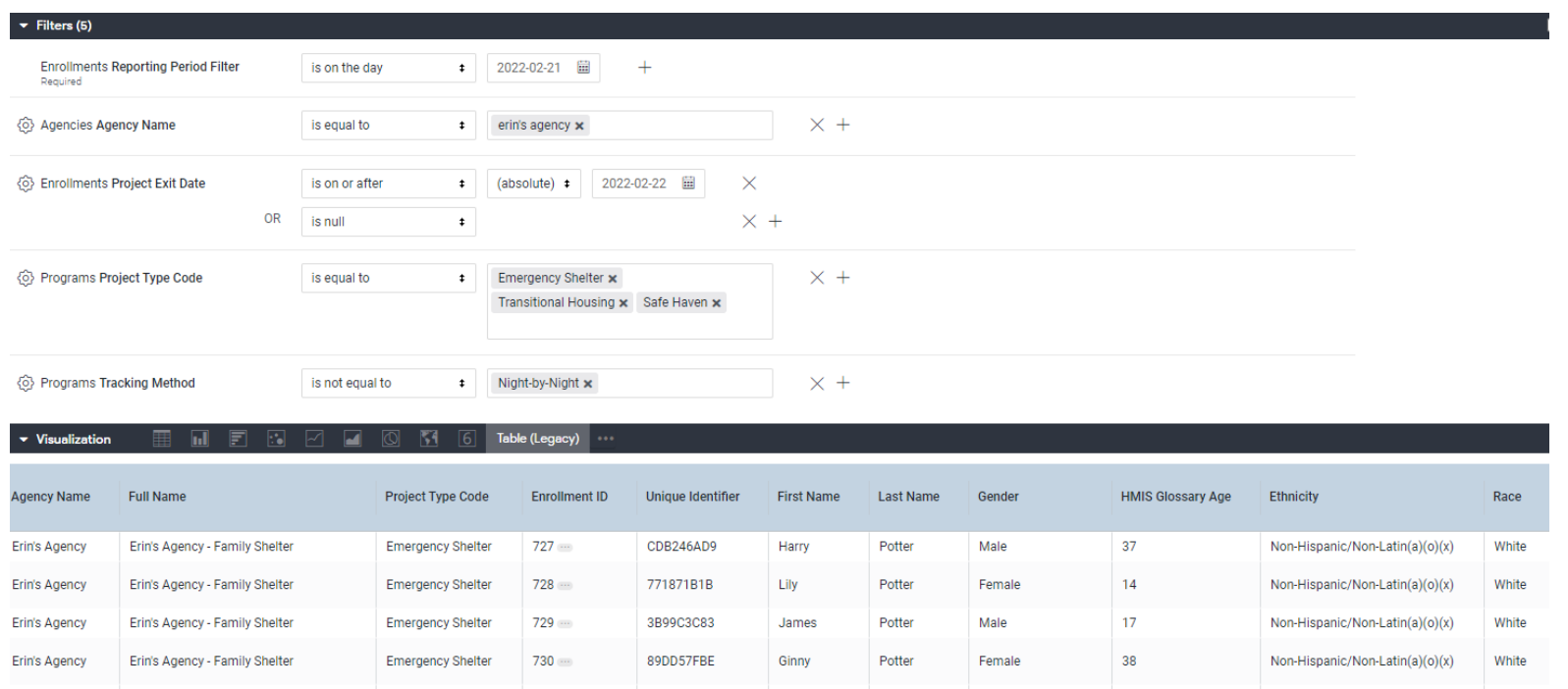

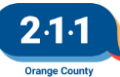

## **2022 HIC and Sheltered PIT Timeline**

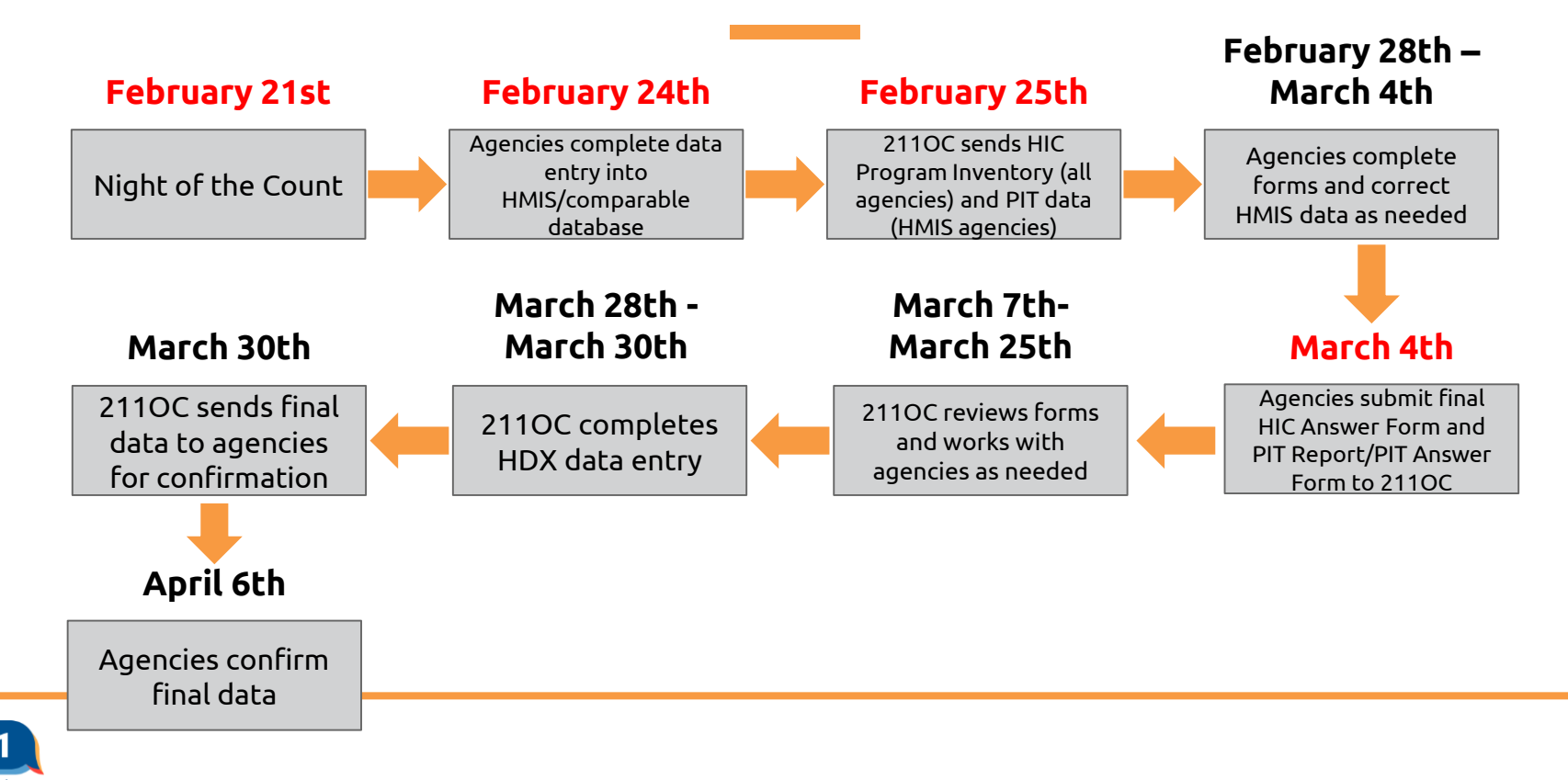

## **Submission Documents**

#### **Projects Participating in HMIS**

HIC Answer Form PIT report for ES/TH projects (CSV format)

#### **Projects Not Participating in HMIS**

HIC Answer Form PIT Answer Form for ES/TH projects HIC Client Forms for PSH/OPH/RRH projects

All documents must be submitted to the agency's [Dropbox](http://ochmis.211oc.happyfox.com/kb/article/279-how-to-access-your-agency-s-dropbox-folder/), and the agency should submit a ticket to the [HMIS Help Desk](http://ochmis.211oc.happyfox.com/new) once the documents are submitted.

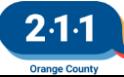

## **HIC/Sheltered PIT Resources**

[2022 HIC and Sheltered PIT](http://ochmis.211oc.happyfox.com/kb/article/320-2022-hic-and-sheltered-pit/) [Filling Out the HIC Answer Form and HIC Client Form](http://ochmis.211oc.happyfox.com/kb/article/287-filling-out-the-hic-answer-form-hic-client-form/) [Filling Out the PIT Answer Form](http://ochmis.211oc.happyfox.com/kb/article/288-filling-out-the-pit-answer-form/) [Running the HIC: Average Family Size Report](http://ochmis.211oc.happyfox.com/kb/article/226-running-the-hic-average-family-size-report/) [Running a Saved Look](http://ochmis.211oc.happyfox.com/kb/article/127-running-a-saved-look/) [How to Access your Agency](http://ochmis.211oc.happyfox.com/kb/article/279-how-to-access-your-agency-s-dropbox-folder/)'s Dropbox Folder

Contact the [HMIS Help Desk](http://ochmis.211oc.happyfox.com/new) with any questions

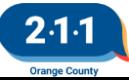

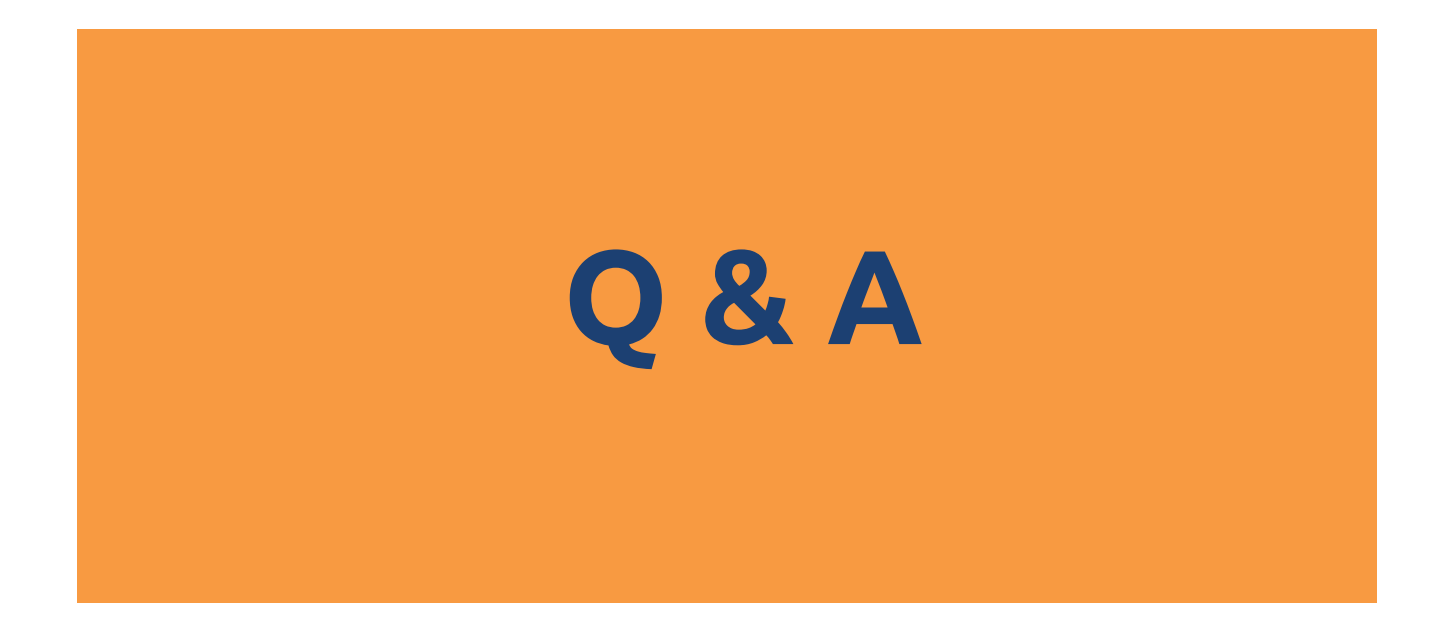

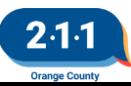